# BAB III PELAKSANAAN KERJA PROFESI

#### **3.1 Bidang Kerja**

saat ini prktikan. mendapat kesempatan untuk mengikuti kegiatan kerja profesi di Universitas Pembangunan Jaya unit *Information and Communication Technology* (ICT). Praktikan bertugas untuk membuat, merancang dan melakukan revisi Prosedur Operasional Baku yang terdapat di unit ICT Universitas Pembangunan Jaya. Selama proses pengerjaan pratikan menggunakan beberapa aplikasi untuk mengerjakan project tersebut seperti: Drawio,Microsoft word dan Microsoft teams.

Pembuatan Prosedur Operasional Baku ini mengambil referensi berdasarkan data yang ada di berbagai unit di Universitas Pembangunan Jaya. Dalam hal ini Pratikan merancang, membuat dan melakukan revisi Prosedur Operasional Baku agar bisa menjadi acuan baku yang dapat digunakan berbagai unit terkait di Universitas Pembangunan Jaya.

#### **3.2 Pelaksanaan Kerja**

Praktikan melakukan kegiatan KP di unit *Information and communication technology* (ICT), Universitas Pembangunan Jaya mulai dari tanggal 6 juni sampai dengan 26 agustus 2022. Praktikan ditugaskan di divisi proses bisnis untuk membuat, merancang dan melakukan revisi Prosedur Operasional Baku yang terdapat di berbagai unit di Universitas Pembangunan Jaya. Berikut adalah tugas – tugas yang praktikan kerjakan saat melakukan kegiatan kerja profesi:

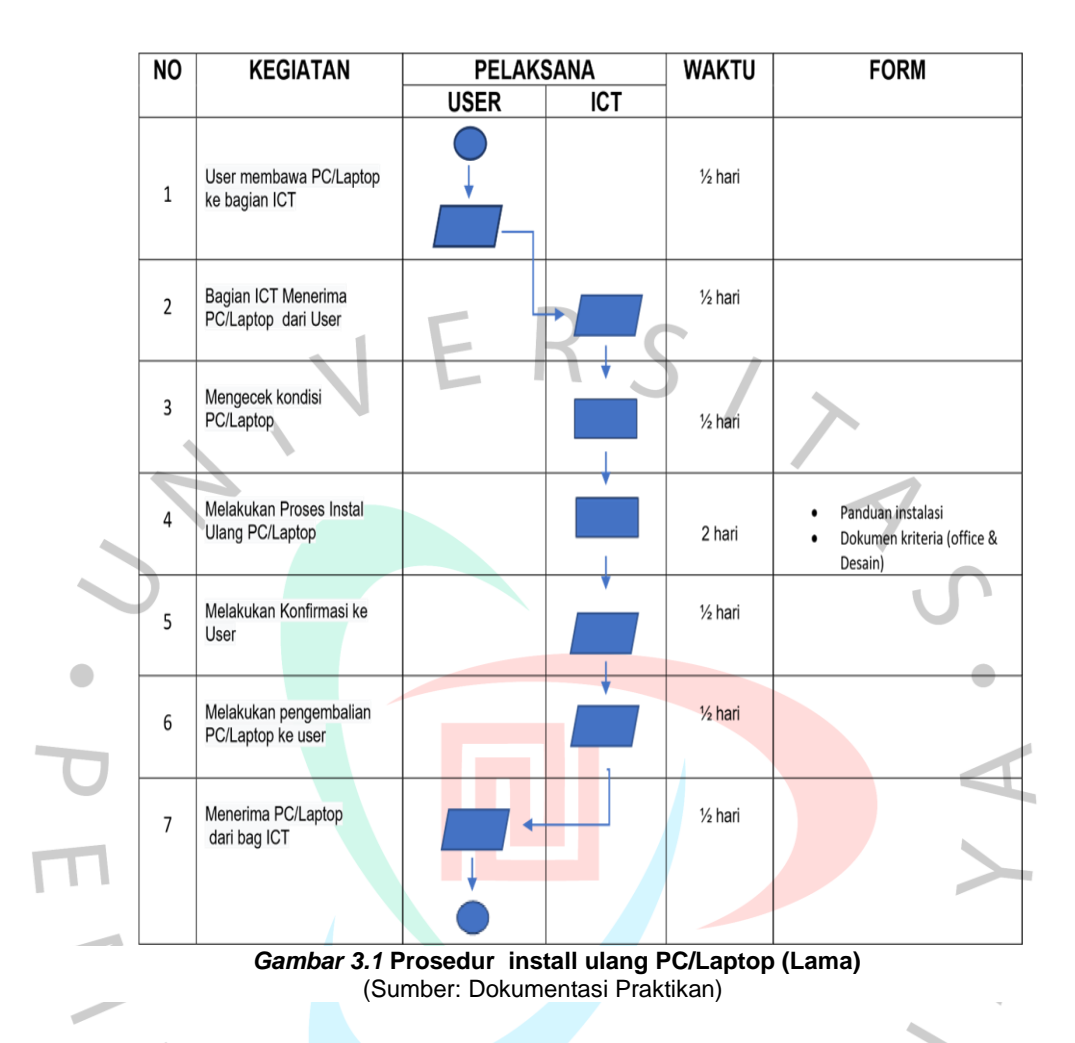

# **3.2.1 Prosedur install ulang PC/Laptop (Lama)**

**3.2.2 POB Pembuatan akun email eksternal a) Tujuan**

Prosedur Operasional Baku (POB) bertujuan untuk menjelaskan proses kerja pembuatan Akun Email eksternal berdasarkan ketentuan yang ditetapkan. Dengan adanya POB ini diharapkan dapat menjaga konsistensi staff ICT serta staff terkait dalam proses pembuatan Akun Email eksternal, mempertegas kerja, wewenang dan tanggung jawab staff terkait dan agar terhindar pada kesalahan, keraguan, duplikasi dan inefesiensi.

#### **b) Definisi**

- 1. Email merupakan metode untuk menulis, mengirim, menerima dan menyimpan surat yang berisi informasi melalui sebuah sistem komunikasi elektronik;
- 2. Bagian *Information and Communication Technology* (ICT) adalah organ Universitas sebagai unit pelayanan teknis yang membantu pimpinan Universitas di bidang ICT;
- 3. Bagian Biro Pengembangan Sumber Daya Manusia merupakan pembantu pimpinan di bidang pengelolaan sumber daya manusia yang secara fungsional berada di bawah Wakil Rektor Bidang Operasional dan Kerjasama;
- 4. Komputer merupakan sekumpulan alat elektronik yang satu sama lain saling bekerja sama terkoordinasi dibawah kontrol program dengan kemampuan dapat menerima data (input) lalu mengolah data (proses) tersebut dengan menghasilkan informasi (output).

#### **c) Daftar Istilah/Singkatan**

ANG

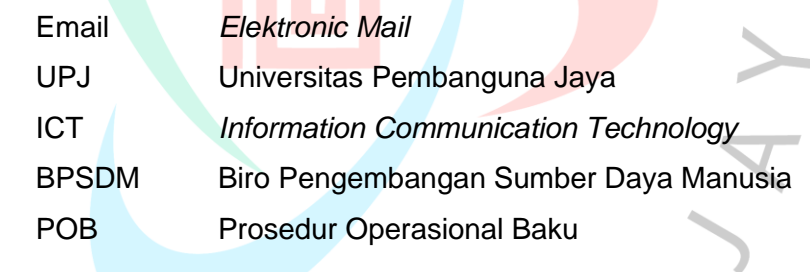

# **d) Prosedur**

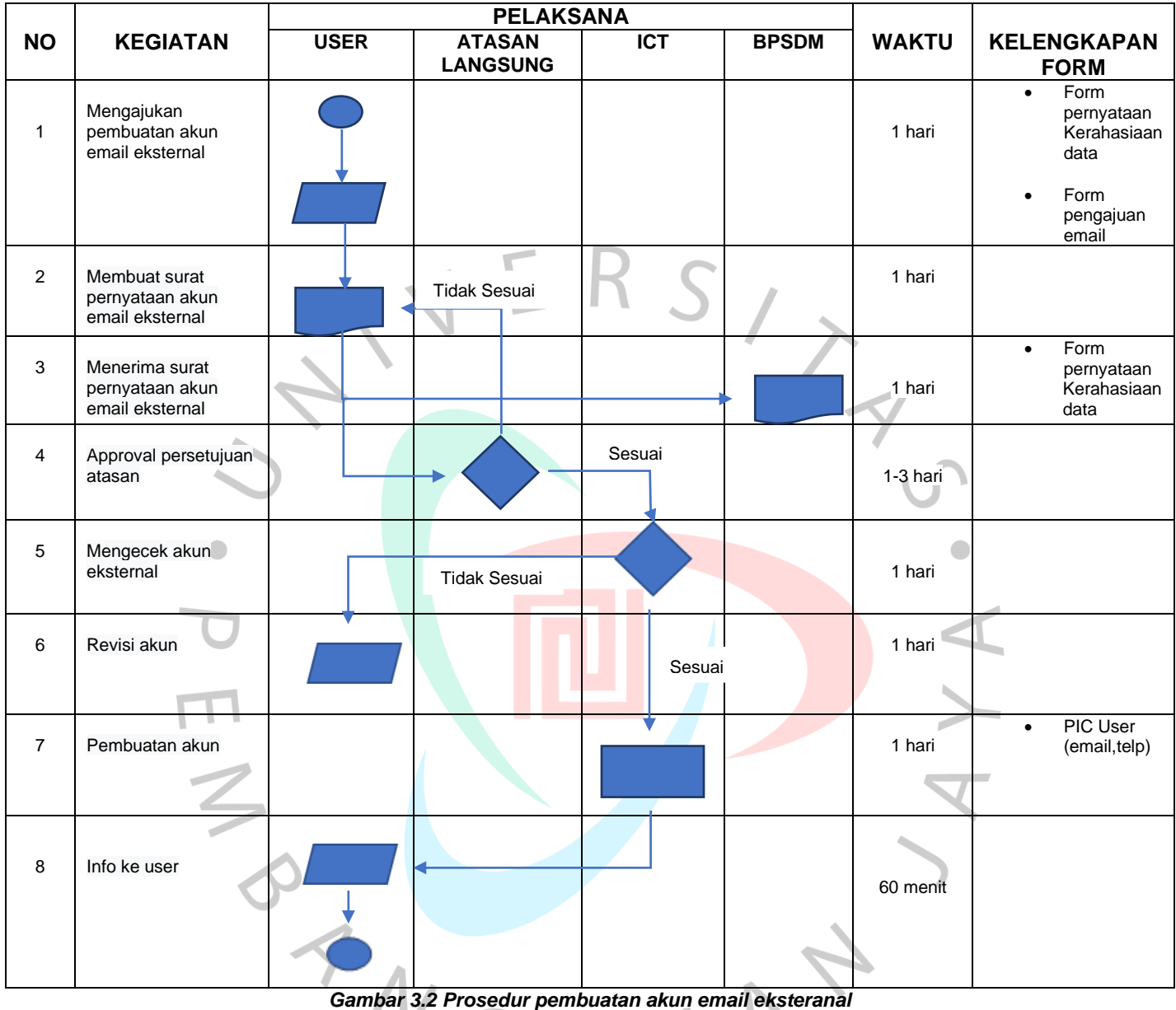

(Sumber: Dokumentasi Praktikan) M

# **e) Dokumen terkait**

- 1. Formulir Pengajuan email
- 2. Formulir Pernyataan kerahasiaan data.

# **f) Tanggunng Jawab**

Unit yang terkait dalam melakukan prosedur ini adalah:

b.

- 1. User: Menulis form permohonan dan menyerahkan formulir yang telah disetujui oleh atasan langsung tersebut kepada Bagian ICT.
- 2. Atasan Langsung: Menyetujui formulir permohonan pembuatan akun email eksternal.
- 3. ICT: Membuat akun email eksternal untuk user (karyawan) dan memberikan informasi kepada user (karyawan) bahwa akun email eksternal telah selesai dibuat.
- 4. BPSDM: Menerima surat/dokumen pernyataan pembuatan akun email eksternal.

*g) Flowchart* **BPSDM** User Atasan Langsung ICT engajukan pe pembuatan akur eksternal  $\begin{array}{c} \bullet \\ \bullet \end{array}$ Membuat surat<br>myataan pembu<br>akun eksternal Menerima surat nyataan<br>akun ek Sesuai **Tidak Sesuai** Tidak Sesuai Revisi akur Membuatkan Akur lakukan Konfirma *Gambar 3.3 Flowchart pembuatan akun email eksternal* (Sumber: Dokumentasi Praktikan)

### **3.2.3 POB Berita Acara Kerusakan Perangkat**

#### **a. Latar Belakang**

Prosedur Operasional Baku (POB) bertujuan untuk menjelaskan proses kerja dalam mekanisme Penerbitan berita acara kerusakan perangkat berdasarkan ketentuan yang ditetapkan. Dengan adanya POB ini diharapkan dapat memperjelas tugas dan tanggung jawab staff terkait dan untuk menghindari kesalahan dan inefesiensi.

**b. Tujuan**

POB ini dibuat sebagai panduan dalam mekanisme Penerbitan berita acara kerusakan perangkat di Universitas Pembangunan Jaya.

#### **c. Definisi**

- a) Bagian *Information and Communication Technology* (ICT) adalah organ Universitas sebagai unit pelayanan teknis yang membantu pimpinan Universitas di bidang ICT;
- b) Hardware atau perangkat keras merupakan komponen yang ada pada komputer bisa dilihat secara kasat mata dan dapat disentuh secara fisik. Seperti
- c) (*mouse,scanner,keyboard,monitor*,CPU);
- d) *Software* atau perangkat lunak merupakan kumpulan data elektronik yang disimpan dan diatur dalam computer, data elektronik yang disimpan Komputer baik berupa program yang berguna untuk menjalankan suatu perintah. Seperti sistem operasi (linux,windows,Mac Os) ataupun *software* aplikasi (Microsoft office)

#### **d. Daftar Istilah/Singkatan**

- UPJ : Universitas Pembangunan Jaya
- ICT : *Information Communication Technology*
- POB : Prosedur Operasional Baku
- BAG : Bagian
- CPU : *Central Processing Unit*

# **e. Ketentuan**

Persyaratan Umum User (Karyawan) mengsi formulir yaitu

Formulir Berita Acara Kerusakan Perangkat.

# **f. Prosedur**

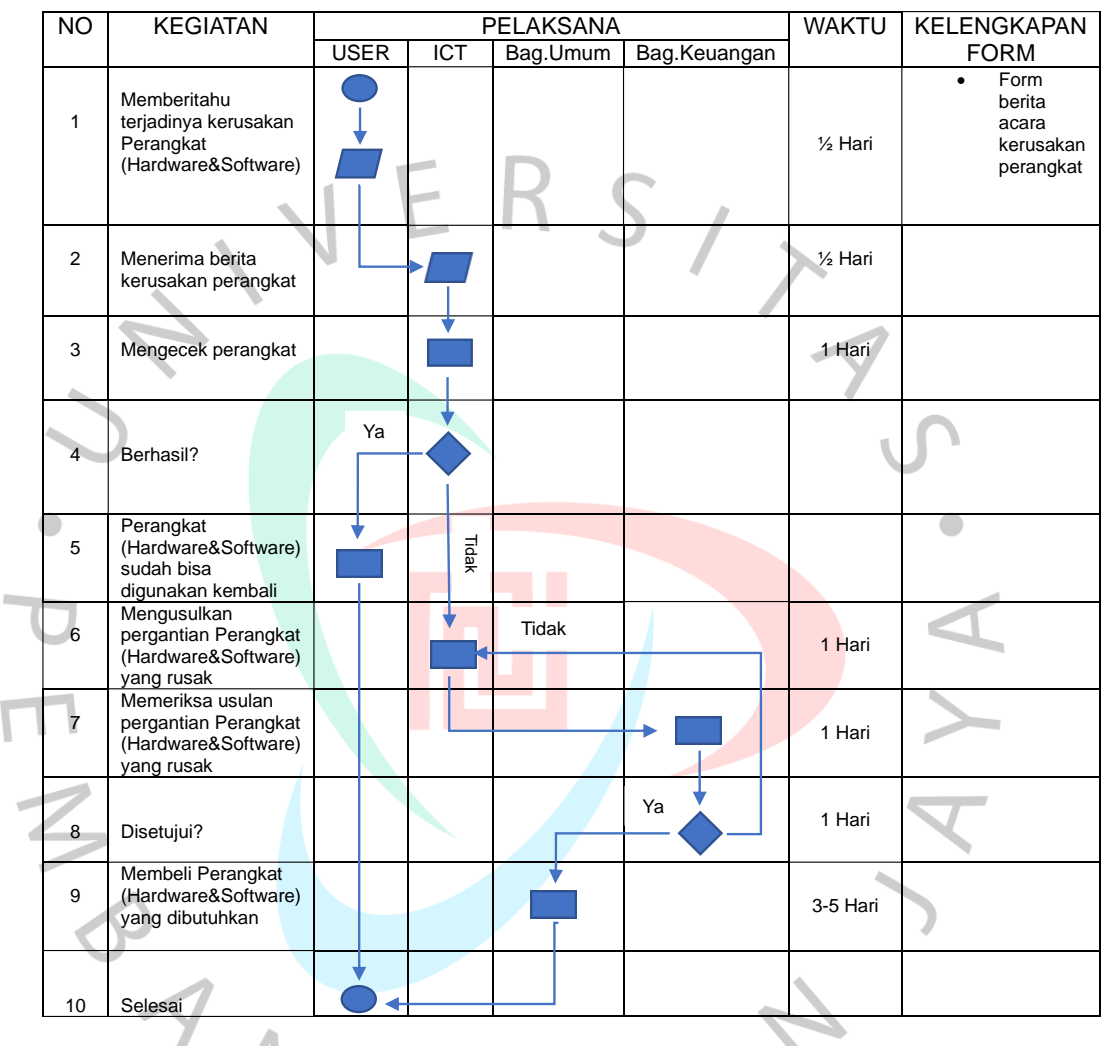

 *Gambar 3.4 Prosedur berita acara kerusakan perangkat* (Sumber: Dokumentasi Praktikan)

### **g. Dokumen Terkait**

Formulir Berita Acara Kerusakan Perangkat.

### **h. Tanggung Jawab**

Unit yang terkait dalam melakukan prosedur ini adalah:

- 1. User: Memberitahu terjadinya kerusakan perangkat (*Hardware&Software*) dan mengisi form penerbitan berita acara kerusakan perangkat.
- 2. ICT : Mengecek dan memperbaiki kerusakan perangkat (*Hardware&software*) serta mengusulkan pergantian perangkat (*Hardware&software*) yang rusak.
- 3. Bag.Umum: Membeli perangkat (*Hardware&software*) yang dibutuhkan.
- 4. Bag.Keuangan: Memeriksa usulan pergantian perangkat (*Hardware&software*) yang rusak dan menyetujui pembelian (*Hardware&software*) perangkat baru.

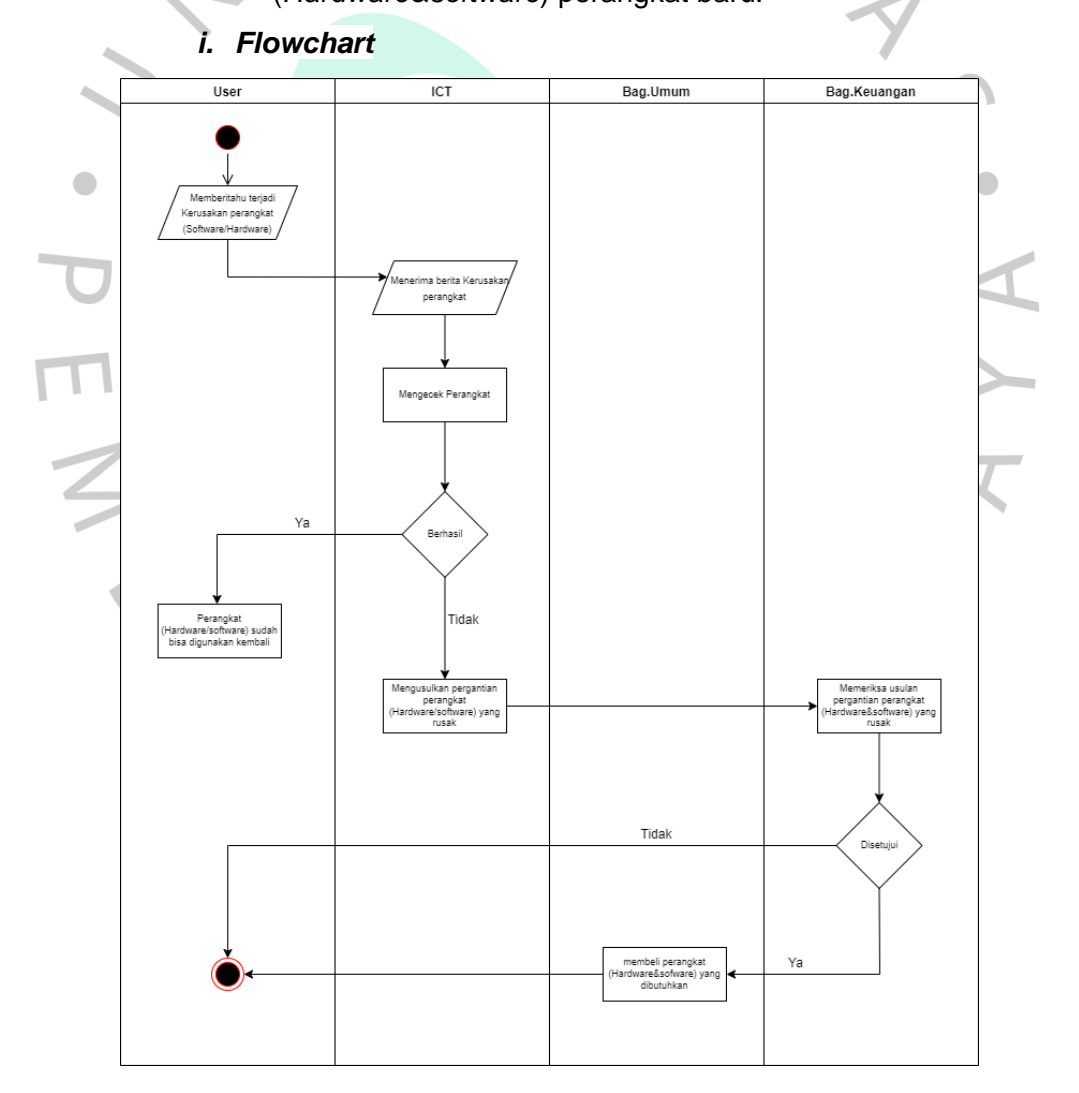

*Gambar 3.5 Flowchart berita acara kerusakan perangkat* (Sumber: Dokumentasi Praktikan)

# **3.2.4 POB pengajuan pengadaan barang dan jasa TI**

**a) Tujuan**

Prosedur Operasional Baku (POB) bertujuan untuk menjelaskan proses kerja mengenai pengajuan pengadaan barang dan jasa IT, baik dari Bagian ICT sendiri maupun pengajuan barang IT dari Bagian/Unit Kerja lain guna memberikan spesifikasi barang IT yang tepat dan sesuai kebutuhan.

- **b) Definisi**
	- 1. Bagian *Information and Communication Technology* merupakan unit pelayanan teknis yang membantu pimpinan Universitas di bidang ICT;
	- 2. *Outsourcing* adalah penggunaan tenaga kerja dari luar perusahaan sendiri untuk melaksanakan tugas atau pekerjaan tertentu;
	- 3. Teknologi Informasi (Tl) merupakan suatu studi, perancangan, implementasi, pengembangan, dukungan atau manajemen sistem informasi berbasis komputer, khususnya pada aplikasi perangkat keras dan perangkat lunak komputer;

### **c) Daftar Istilah/Singkatan**

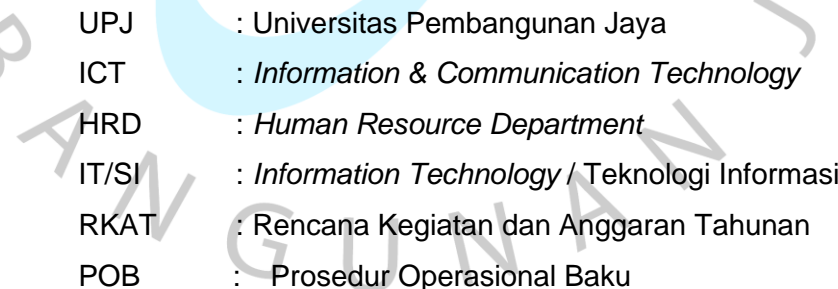

# **d) Prosedur**

| $\overline{NO}$ | <b>KEGIATAN</b>           |         | <b>PELAKSANA</b> |             |                          |            | KELENGKAPAN       |
|-----------------|---------------------------|---------|------------------|-------------|--------------------------|------------|-------------------|
|                 |                           | Bag ICT | <b>Bag</b>       | Pemberi     | <b>Bag</b>               |            | <b>FORM</b>       |
|                 |                           |         | Keua             | persetujuan | Umum                     |            |                   |
|                 |                           |         | ngan             |             |                          |            |                   |
| $\mathbf{1}$    | Membuat                   |         |                  | Tidak       |                          |            |                   |
|                 | spesifikasi               |         |                  |             |                          |            |                   |
|                 | mengenai<br>pengadaan     |         |                  |             |                          | 1 hari     |                   |
|                 | barang IT                 |         |                  |             |                          |            |                   |
|                 |                           |         |                  |             |                          |            |                   |
| $\overline{2}$  | Mengisi form              |         |                  |             |                          |            | Form<br>$\bullet$ |
|                 | Actbud                    |         |                  |             |                          |            | Actbud            |
|                 | sesuai                    |         |                  |             |                          | 60 menit   |                   |
|                 | RKAT yang<br>telah dibuat |         |                  |             |                          |            |                   |
|                 | sebelumnya                |         |                  |             |                          |            |                   |
|                 |                           |         |                  |             |                          |            |                   |
|                 |                           |         |                  |             |                          |            |                   |
| 3               | Menerima                  |         |                  |             |                          |            |                   |
|                 | dan<br>memeriksa          |         |                  |             |                          |            |                   |
|                 | spesifikasi               |         |                  |             |                          | 60 menit   |                   |
|                 | pengadaan                 |         |                  |             |                          |            |                   |
|                 | barang IT                 |         |                  |             |                          |            |                   |
| $\overline{4}$  | Setuju?                   |         |                  |             |                          |            |                   |
|                 |                           |         |                  |             |                          |            |                   |
| 5               | Meminta                   |         |                  |             |                          |            |                   |
|                 | persetujuan               |         | Υ                |             |                          | $1-2$ hari |                   |
|                 | dari para<br>pemberi      |         |                  |             |                          |            |                   |
|                 | persetujuan               |         |                  |             |                          |            |                   |
|                 |                           |         |                  |             |                          |            |                   |
| 6               | Setuju?                   |         |                  |             |                          |            |                   |
| $\overline{7}$  | Memberikan                |         |                  |             |                          |            |                   |
|                 | persetujuan               |         |                  | Υ           |                          |            |                   |
|                 | terhadap                  |         |                  |             |                          | 1 hari     |                   |
|                 | pengadaan                 |         |                  |             |                          |            |                   |
|                 | barang IT                 |         |                  |             |                          |            |                   |
| 8               | Form Actbud               |         |                  |             |                          |            | Form              |
|                 | yang telah                |         |                  |             |                          | 1 hari     | Actbud            |
|                 | lengkap di                |         |                  |             |                          |            |                   |
|                 | tandatangani              |         |                  |             |                          |            |                   |
|                 |                           |         |                  |             |                          |            |                   |
|                 |                           |         |                  |             |                          |            |                   |
|                 | Pelaksanaan               |         |                  |             |                          |            |                   |
| 9               | pembelian                 |         |                  |             |                          | 1-2 hari   |                   |
|                 | barang IT                 |         |                  |             | $\color{red} \downarrow$ |            |                   |
|                 |                           |         |                  |             |                          |            |                   |
|                 |                           |         |                  |             |                          |            |                   |

*Gambar 3.6 Prosedur pengajuan pengadaan barang dan jasa TI* (Sumber: Dokumentasi Praktikan)

# **e) Dokumen Terkait**

1. SPT-lV/08 Standar Information & Communication Technology (ICT)

# **f) Tanggung Jawab**

Unit yang terkait dalam melakukan prosedur ini adalah:

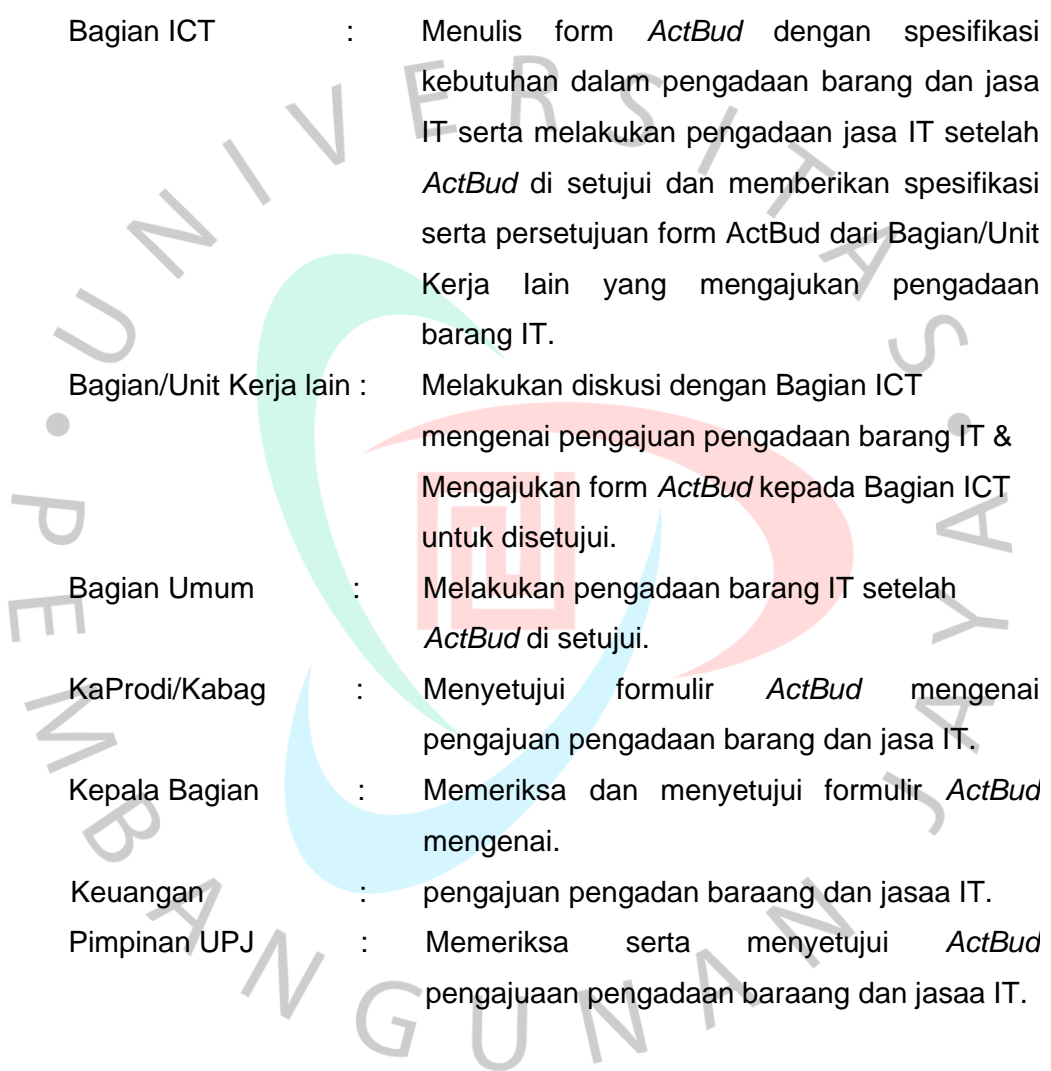

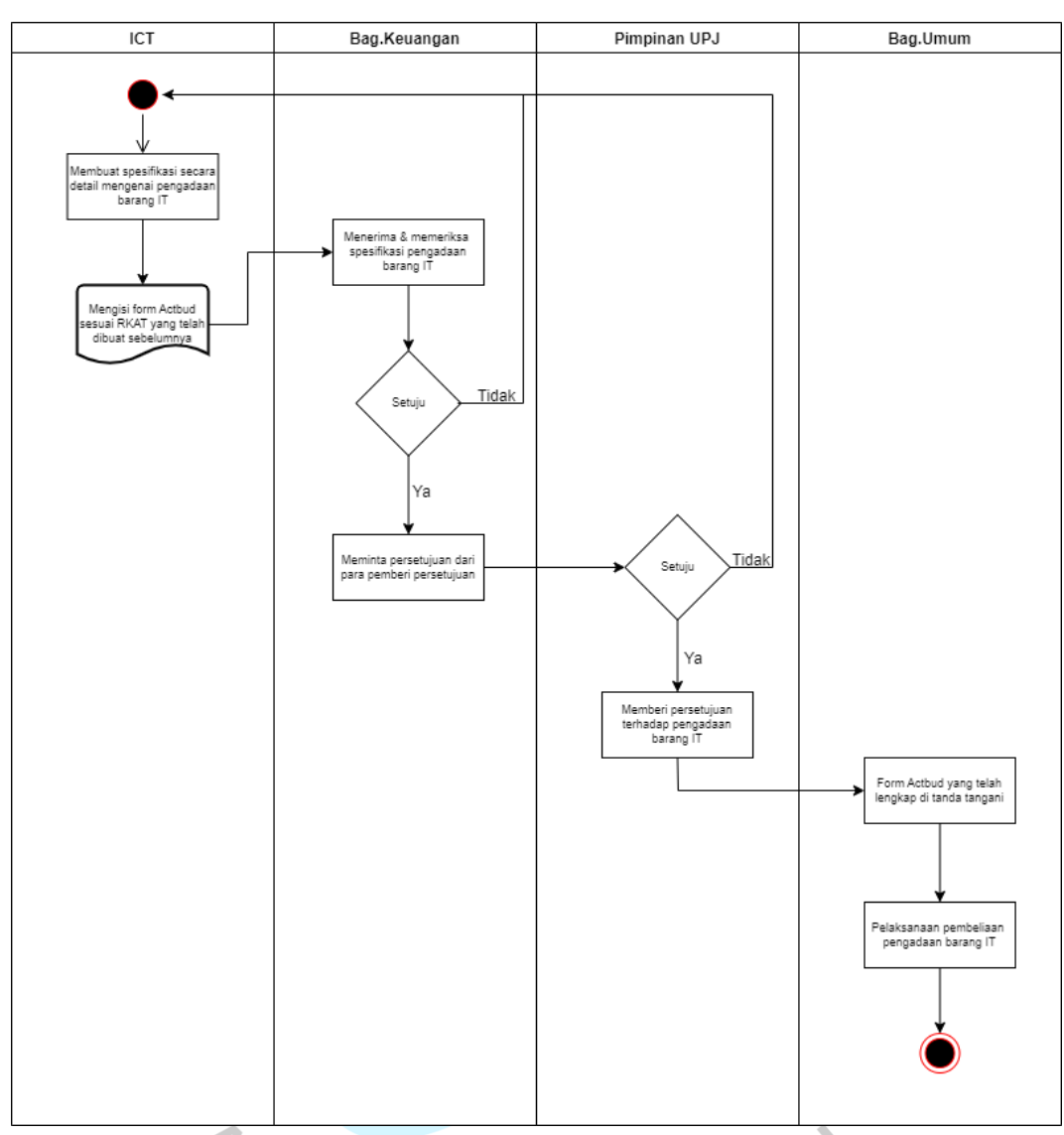

*g) Flowchart*

*Gambar 3.7 Flowchart pengajuan pengadaan barang dan jasa TI*  (Sumber: Dokumentasi Praktikan)

# **3.2.5 POB kemanan sistem informasi & pengamanan ruang server a) Latar Belakang**

Keamanan sistem informasi adalah aspek vital karena sebuah sistem merupakan suatu hal yang sangat rentan terhadap penyalahgunaan, ancaman atau serangan pihak lain. Perlindungan dalam sebuah sistem informasi sangat dibutuhkan untuk pengamanan dan pengendalian sehingga akan meminimalisir terjadinya pencurian, kerusakan serta

penyalahgunan data sistem informasi yang bisa menyebaabkan kerugian pada seseeorang, organisasi ataupun Universitas. Dalam hal ini UPJ menyadari keamanan sebuah sistem dan menerapkan aturan mengenai keamanan sistem informasi yang ada di UPJ.

### **b) Tujuan**

Prosedur Operasional Baku (POB) ini bertujuan untuk menjelaaskan hal yang berkaitan pada aturan keamanan sistim informasi di UPJ. Menjaga keamanan sistem informasi sangat penting agar terjaminnya kerahasiaan suatu data atau informasi.

#### **c) Definisi**

- 1. Universitas adalah perguruan tinggi yang terdiri dari sejumlah fakultas dan program studi yang menyelenggarakan pendidikan akademik dan atau profesional dalam sejumlah disiplin ilmu tertentu;
- 2. ICT adalah organ Universitas sebagai unit pelayanan teknis yang membantu pimpinan Universitas di bidang ICT;
- 3. Sistem informasi adalah kombinasi dari teknologi informasi dan aktivitas orang yang menggunakan teknologi untuk mendukung operasi dan manajemen;
- 4. Keamanan Sistem Informasi merupakan cakupan dari privasi mengenai hak individu untuk mempertahankan informasi, akurasi terhadap suatu informasi, properti dan akses yang mudah;
- 5. DMZ *(De-Militarized Zone*) merupakan mekanisme untuk melindungi sistem internal dari serangan hacker atau pihak-pihak lain yang ingin memasuki sistem tanpa mempunyai hak akses;
- 6. Firewall merupakan sebuah sistem atau perangkat yang mengizinkan lalu lintas jaringan yang dianggap aman untuk melaluinya dan mencegah lalu lintas jaringan yang tidak aman.

#### **d) Daftar Istilah/Singakatan**

- UPJ : Universitas Pembangunan Jaya
- ICT : *Information & Communication Technology*
- SI : Sistem Informasi
- actBud : *Activity Budgeting*
- DMZ : *De-Militarized Zone*
- PC : *Personal Computer*
- POB : Prosedur Operasional Baku

#### **e) Ketentuan Umum**

- 1. Membuat password yang berkombinasi huruf kapital, huruf kecil, angka dan karakter;
	- 2. Membedakan sub jaringan pada masing-masing client;
	- 3. Setiap PC harus di install software anti virus;
	- 4. Menerapkan firewall;
	- 5. Menerapkan mekanisme DMZ;
		- a. Seluruh sivitas akademika dilarang login disembarang komputer untuk menghindari kerusakan PC atau kehilangan data di setiap PC;
		- b. Penyusunan Dokumen Mutu harus mempertimbangkan standar yang telah ditetapkan, aturan undangundangan serta ketentuan lainnya yang berlaku pada Universitas Pembangunan Jaya.

#### **f) Dokumen Terkait**

SPT-lV/08 Standar Information & Communication Technology  $(ICT)$ 

# **3.2.6 POB pemeliharaan server**

**a) Tujuan**

Prosedur Operasional Baku (POB) bertujuan untuk menjelaskan prosees pemeliharaan server Universitas Pembangunan Jaya.

#### **b) Definisi**

- 1. Universitas adalah perguruan tinggi yang terdiri dari sejumlah fakultas dan program studi yang menyelenggarakan pendidikan akademik dan atau profesional dalam sejumlah disiplin ilmu tertentu.
- 2. Bagian *Information and Communication Technology* (ICT) adalah organ Universitas sebagai unit pelayanan teknis yang membantu pimpinan Universitas di bidang ICT.
- 3. Server adalah sebuah sitem komputer yang menyediakan jenis layanan tertentu dalam sebuah jaringan komputer. Server didukung dengan memori yang besar, juga dilengkapi dengan sistem operasi khusus yang disebut sebagai sistem operasi jaringan atau *network operating system*.
- 4. Ruang Server adalah sebuah ruangan yang digunakan untuk menyimpan server (aplikasi dan *database*), perangkat jaringan (*router*, hub dll) dan perangkat lainnya yang terkait dengan operasional sistem sehari-hari seperti UPS, AC dan Iain-lain.

### **c) Daftar Istilah/Singkatan**

- UPJ : Universitas Pembangunan Jaya
- ICT : *Information & Communication Technology*
- Kabag : Kepala Bagian
- DHS : Daftar Induk Inventaris Server
- RAM : *Random Access Memory*
- POB : Prosedur Operasional Baku

# **d) Prosedur**

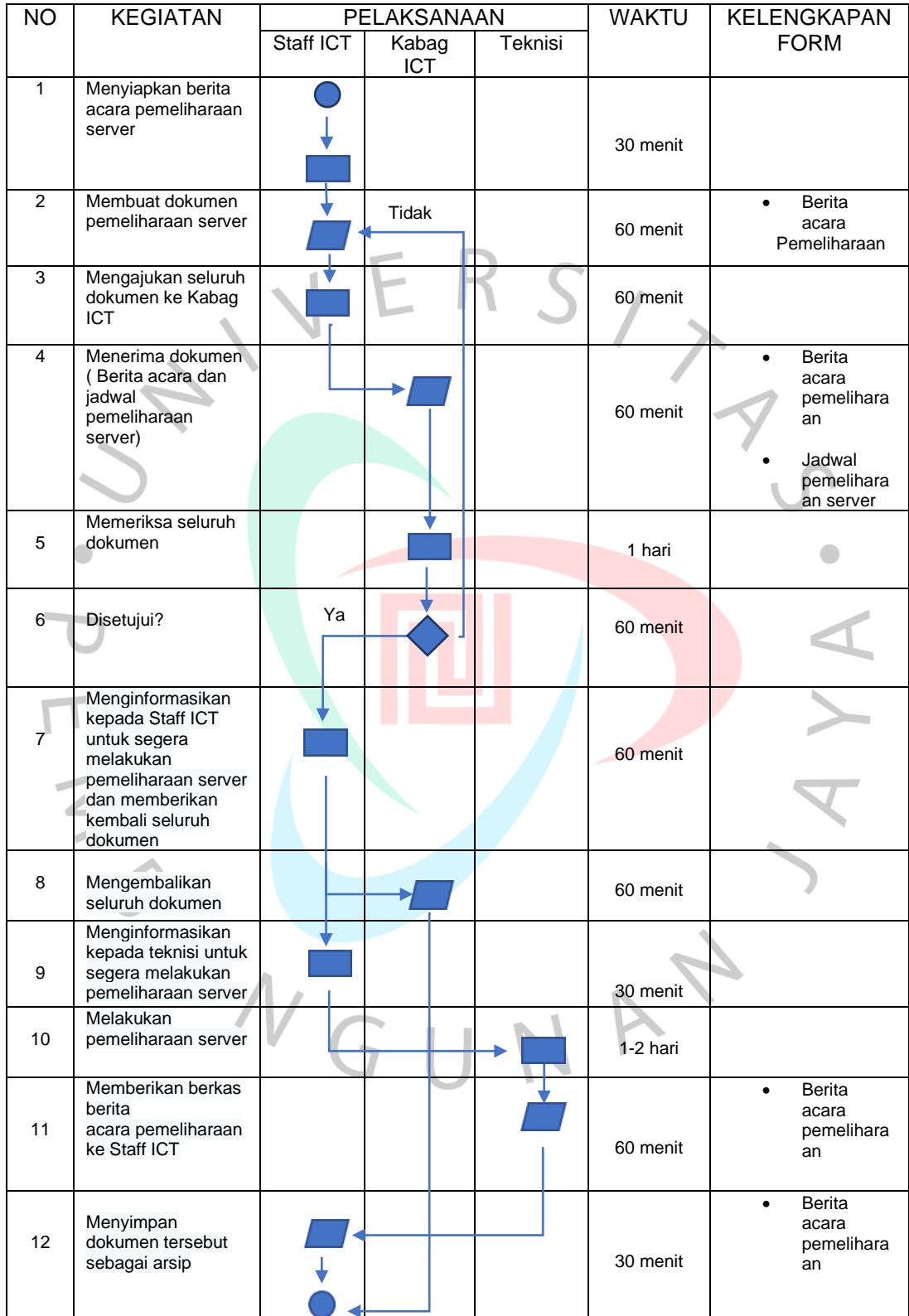

*Gambar 3.8 Prosedur pemeliharaan server* 

(Sumber: Dokumentasi Praktikan)

#### **e) Ketentuan Umum**

- 1. Semua server yang digunakan harus terdaftar dalam Daftar Induk Inventaris Server atau DilS Bagian ICT;
- 2. Daftar Induk Inventaris Server harus berisi tentang: Nomor inventaris, sarana kegunaan, merek, tipe, sistem operasi dan nomor seri server;
- 3. Setiap server harus memiliki Dokumen Riwayat Pemeliharaan Server, beserta status pemeliharaannya;
- 4. Untuk melakukan perawatan server yang terdaftar dalam Daftar Induk Inventaris Sarana dibuat jadwal untuk pemeliharaan server.

# **f) Dokumen Terkait**

- 1. SPT-IV/08 Standar Information & Communication Technology;
- 2. Berita Acara Pemeliharaan;
- 3. Dokumen Jadwal Pemeliharaan Server;
- 4. Berita Acara Pemeriksaan.

### **g) Tanggung Jawab**

Unit yang terkait dalam melakukan prosedur ini adalah:

Staff ICT : Membuat Berita Acara Pemeliharaan, membuat Dokumen Jadwal Pemeliharaan Server, mengajukan seluruh berkas ke Kabag ICT, menginformasikan kepada teknisi untuk segera melakukan pemeliharaan server dan menyimpan dokumen Berita Acara

Pemeliharaan sebagai arsip.

KabagICT : Menerima seluruh berkas yang diajukan staff ICT, menyetujui pemeliharaan server dan memberikan seluruh berkas yang telah disetujui.

Teknisi : Melakukan pemeliharaan server sesuai dengan jadwal yang sudah ditentukan dan membuat Berita Acara Pemeriksaan untuk diserahkan kepada staff ICT sebagai arsip.

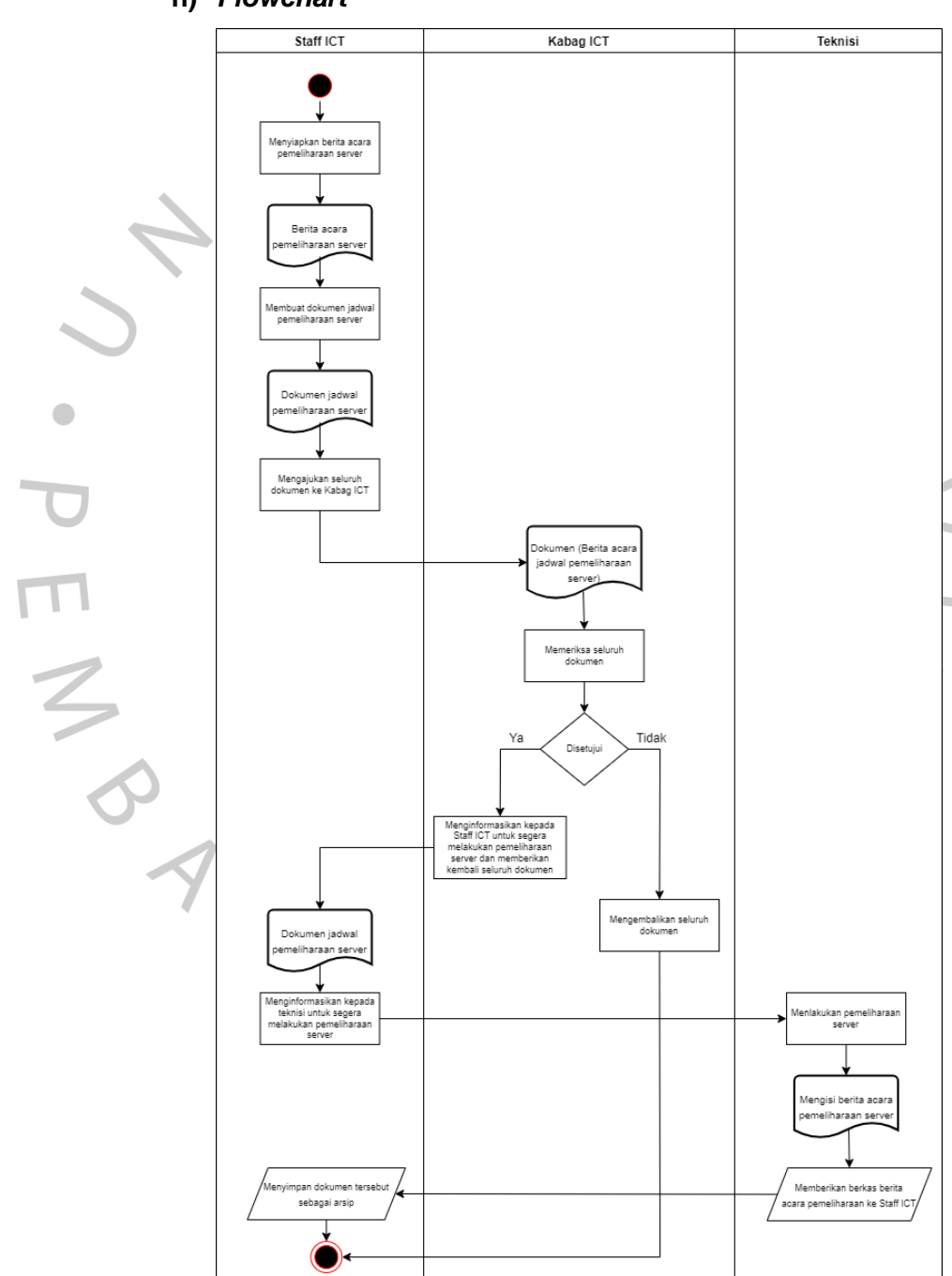

# **h)** *Flowchart*

*Gambar 3.9 Flowchart pemeliharaan server*  (Sumber: Dokumentasi Praktikan)

# **3.2.7 Draft POB DRC tentang backup akun sosial media**

1. Mekanisme pencatatan akun yang dimiliki UPJ

Tabel 3. 1 Tabel pencatatan akun sosial media UPJ

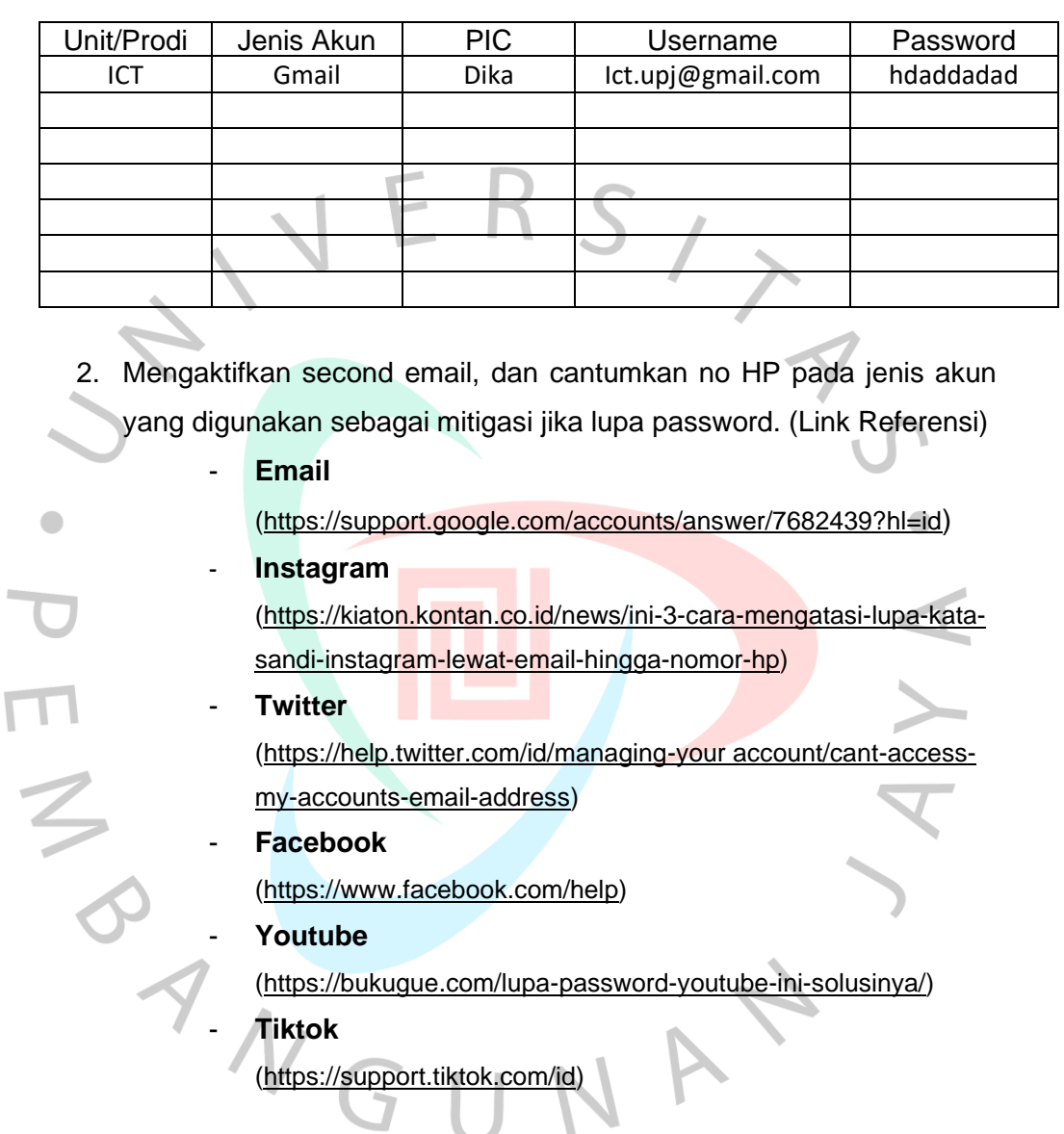

- 3. Mengaktifkan 2 step verification pada layanan sosial media yang digunakan
	- **Email**
	- Buka Akun Google Anda.
	- Di panel navigasi, pilih Keamanan.
- Di bagian "Login ke Google", pilih Verifikasi 2 Langkah. Mulai.
- Ikuti langkah-langkah di layar.

# - **Instagram**

- Buka aplikasi Instagram di perangkat Android atau iOS Anda.
- Ketuk ikon Akun (paling kanan di bawah).
- Kemudian ketuk tombol opsi (3 titik vertikal) di kanan atas.
- Menu opsi akan muncul. Pengaturan akun aplikasi Instagram Gulir ke bawah ke bagian Akun dan ketuk Otentikasi Dua Faktor.
- Aktifkan sakelar di sebelah Memerlukan Kode Keamanan.
- Pada titik ini, Instagram akan menampilkan sembulan penjelasan.
- Ketuk Aktifkan untuk melanjutkan.
- Kode 6 digit akan dikirimkan ke nomor ponsel yang terdaftar di akun Instagram Anda.
- Jika Anda belum menambahkan nomor telepon Anda, Anda akan diminta untuk memasukkan nomor telepon Anda dan kemudian kode akan dikirim ke telepon Anda.
- Di sisi lain, jika Anda tidak lagi memiliki akses ke nomor telepon di akun Anda, ketuk pada opsi Ubah itu.
- Masukkan kode di aplikasi untuk memverifikasi nomor telepon Anda dan menyelesaikan pengaturan otentikasi 2 langkah.

#### - **Twitter**

Cara verifikasi Login Anda di iOS / iPhone

- Di menu atas, sentuh ikon profil Anda, lalu sentuh Pengaturan dan privasi.
- Sentuh Akun, lalu sentuh Keamanan.
- Sentuh Autentikasi dua faktor.
- Ada dua metode yang dapat dipilih: SMS atau Aplikasi autentikasi.

Cara verifikasi Login Anda di Windows Laptop / PC

- Di menu samping, klik Selengkapnya, lalu klik Pengaturan dan privasi.
- Klik pengaturan [Akun](https://twitter.com/settings/account) lalu klik Keamanan.
- Sentuh Autentikasi dua faktor.
- Ada tiga metode yang dapat Anda pilih: SMS, Aplikasi autentikasi, atau Kunci keamanan.

### - **Facebook**

Cara aktifkan otentikasi dua langkah Facebook dengan nomor telepon

- Buka aplikasi Facebook di ponsel
- Klik tiga garis horizontal di pojok kanan atas (di bawah ikon Messenger)
- Pilih opsi "Settings & Privacy". Klik "Settings"
- Di bagian "Security", pilih opsi "Security and Login" Pada bagian "Two-Factor Authentication", pilih opsi "Use two-factor authentication"
- Pilih metode keamanan dengan meng-klik opsi "Text Message (SMS)"
- Pilih atau masukkan nomor telepon yang ingin digunakan, klik "continue"
- Masukkan enam digit kode yang dikirimkan Facebook ke nomor telepon yang telah dipilih, klik "continue"
- Terakhir, masukkan password Facebook.

Cara aktifkan otentikasi dua faktor Facebook dengan aplikasi pihak ketiga

- Download aplikasi Duo atau Google Authenticator.
- Buka aplikasi Facebook di ponsel
- Pergi ke menu "Settings & Privacy". Klik "Settings"
- Di bagian "Security", pilih opsi "Security and Login"
- Pada bagian "Two-Factor Authentication", pilih opsi "Use two-factor authentication"

Pilih metode keamanan dengan meng-klik opsi "Authentication App"

- Nanti akan muncul kode QR atau kode otentikasi konvensional
- Buka aplikasi Duo atau Google Authenticator pada ponsel pengguna
- Scan kode QR atau masukkan kode konvensional yang muncul pada layar ponsel.

# - **YouTube**

- Kunjungi halaman 2 langkah [verifikasi](https://myaccount.google.com/u/6/signinoptions/two-step-verification/enroll-welcome) Google
- Login akun YouTube yang kamu miliki
- Tekan tombol Get Started dan pilih handphone sebagai penerima kode
- Tekan tombol Next untuk ke langkah selanjutnya
- Masukkan nomor telepon untuk dikirimi kode PIN aktivasi 2 langkah verifikasi
- Tekan tombol Send agar kode dikirimkan
- Masukkan PIN yang telah diterima handphone dan tekan Next
- Pada halaman Turn on 2-Step Verification kamu akan dihadapkan pada alternatif kode keamanan dimana Google dapat mengirimkan kode, SMS, maupun pesan suara ke handphone
- Tekan *Turn On* untuk langsung mengaktifkan fitur 2 langkah verifikasi
- Selanjutnya, kamu akan dihadapkan pada tiga pilihan metode 2 langkah verifikasi meliputi *Backup codes, Authenticator app, dan Security Key*
	- Pilih salah satu metode atau semuanya jika diinginkan

• Setelah proses selesai, nantinya kamu akan selalu diminta kode setiap login ke akun YouTube

#### - **Tiktok**

### Untuk Android:

- Pertama, buka aplikasi TikTok
- Lalu, buka tab Saya dan ketuk tiga titik
- Selanjutnya, pilih opsi Keamanan dan klik verifikasi 2 langkah
- Sekarang pilih dari mana Anda ingin kode verifikasi dan klik tombol Hidupkan

• Terakhir, masukkan kode verifikasi Untuk iOS:

- Pertama, buka aplikasi TikTok.
- Sekarang buka tab Saya dan ketuk tiga titik.
- Selanjutnya, pilih opsi Keamanan dan klik verifikasi 2 langkah
- Sekarang pilih dari mana Anda ingin kode verifikasi dan tekan tombol Nyalakan.
- Terakhir, masukkan kode verifikasi.
- 4. Mekanisme pemulihan akun
	- Buat Laporan
	- Mengisi form pengaduan

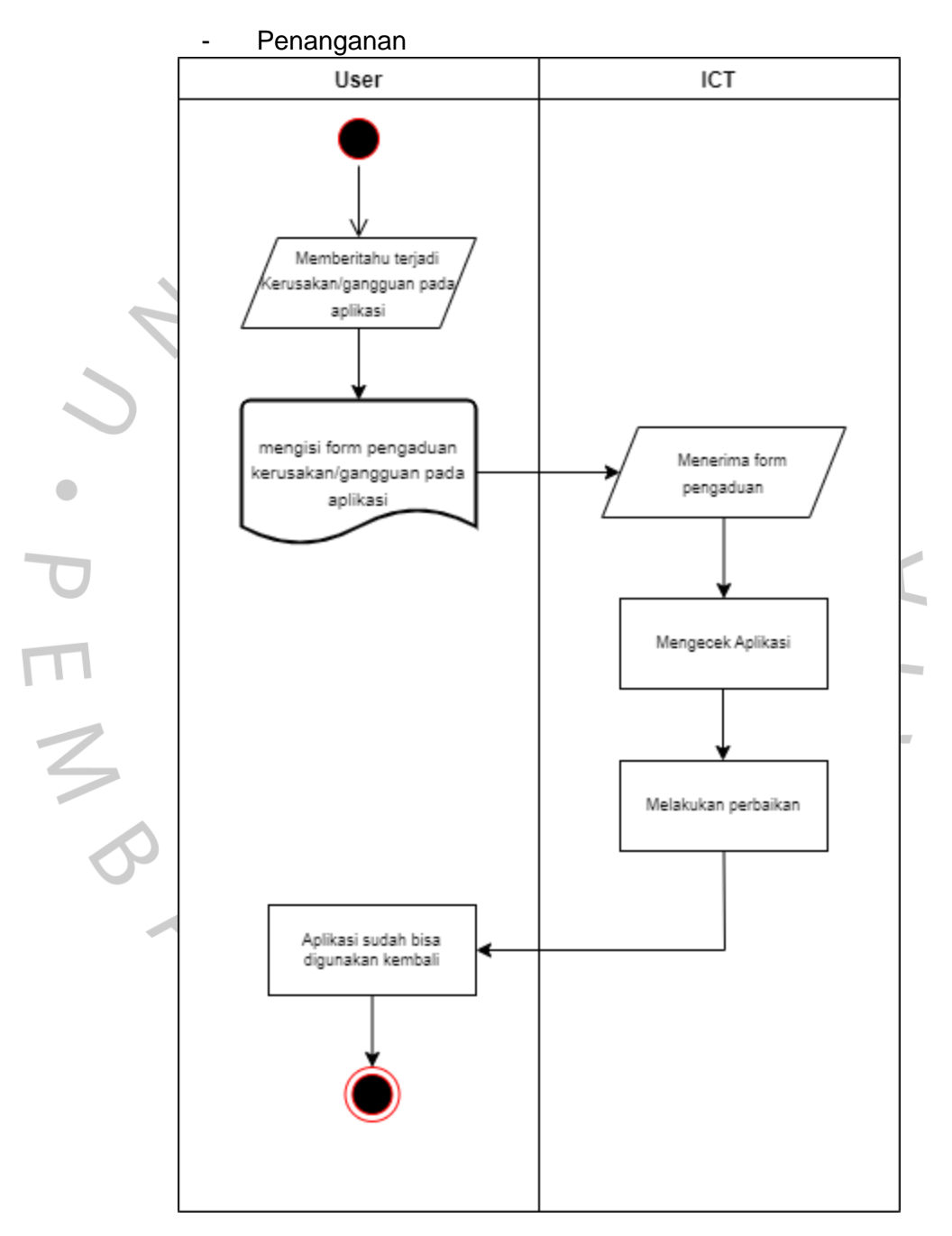

*Gambar 3.10 Flowchart backup akun sosial media* (Sumber: Dokumentasi Praktikan)

#### **3.3 Kendala Yang Dihadapi**

Praktikan mengalami beberapa kendala saat melakasanakan kegiatan kerja profesi di unit *Information and communication technology*  (ICT) kendala yang muncul disebabkan oleh beberapa faktor yang ada. Berikut adalah beberapa masalah yang dihadapi praktikan saat melakukan kegiatan kerja profesi:

- 1. Saat pembuatan POB praktikan banyak berinteraksi dengan unit terkait sehingga rawan terjadinya kesalahpahaman dalam pembuatan POB.
- 2. Praktikan memerlukan waktu lebih panjang untuk memahami prosedur kerja yang melibatkan banyak unit sehingga mengharuskan lembur atau membawa pekerjaan ke rumah. Banyaknya prosedur yang harus dibuat membuat praktikan mengalami kesulitan dalam menentukan mana prioritas yang terlebih dahulu dikerjakan sehingga mengakibatkan terjadinya penurunan produktivitas dalam bekerja.
- 3. Tugas yang diberikan kurang tersturuktur Sehingga membuat praktikan kebingungan dalam mengerjakan tugas yang diberikan oleh mentor. Seperti diberikannya tugas yang mendadak, sehingga minimnya waktu yang kurang memadai untuk meyelesaikan pekerjaan.

#### **3.4 Cara Mengatasi Kendala**

- 1. Praktikan melakukan pertemuan secara berkala dengan pihak terkait, sehingga praktikan dapat mengetahui tahap-tahap apa saja yang harus dikerjakan dan menghindari terjadinya kesalahpahaman.
- 2. Praktikan harus memprioritaskan urusan pekerjaan terlebih dahulu dan nyaman dalam bekerja serta harus pintar dalam mengatur manajemen waktu agar produktivitas dalam bekerja Kembali meningkat.

3. Praktikan harus selalu siap, untuk tugas yang diberikan oleh mentor. Praktikan berusaha untuk mengatur waktu yang tepat dalam menuntaskan pekerjaaan. Sehingga dapat menghasilkan hasil yang optimal.

#### **3.5 Pembelajaran Yang Diperoleh dari Kerja Profesi**

TNGU

Saat mengikuti kegiatan di unit *Information and communication technology* (ICT) Universitas Pembangunan Jaya praktikan mendapatkan pembelajaran yang berguna sebagai bekal dalam memasuki dunia kerja nantinya, berikut adalah pembelajaran yang didapat diantaranya:

- 1. Disiplin terhadap waktu pengerjaan yang diberikan oleh mentor. Praktikan harus mengikuti *timeline* yang diberikan oleh mentor mengenai tugas dan waktu pengumpulan.
- 2. Bertanggung jawab atas tugas yang diberikan oleh mentor.
- 3. Memecahkan masalah dan mencari solusi dari setiap tugastugas. Praktikan harus mampu memecahkan masalah kemudian mencari solusi dari tugas yang tidak dimengerti oleh praktikan.
- 4. Praktikan harus mampu beradaptasi dengan lingkungan tempat praktikan mengikuti kegiatan kerja praktek.

V A L

 $\blacksquare$